## **Manual de Usuario para Uso de Operaciones en navegador Microsoft Edge (sin uso de Plugin)**

Antes de abrir el módulo de Operaciones en Edge, se requiere de una configuración adicional para poder soportar la compatibilidad actual con el navegador. La configuración se detalla a continuación, y estos pasos son los mismos para en navegador de Google Chrome. Las pantallas presentadas después de la configuración serán presentadas en Edge para fines prácticos.

1 –Primero tenemos que asegurarnos de estar usando el Navegador Edge como aplicación descargada e instalada y no la que tiene por defecto Windows o la que se encuentra en la Store de Windows; esto debido a que la Aplicación por defecto está desactualizada en comparación a la Aplicación que ofrece Microsoft para descarga e instalación.

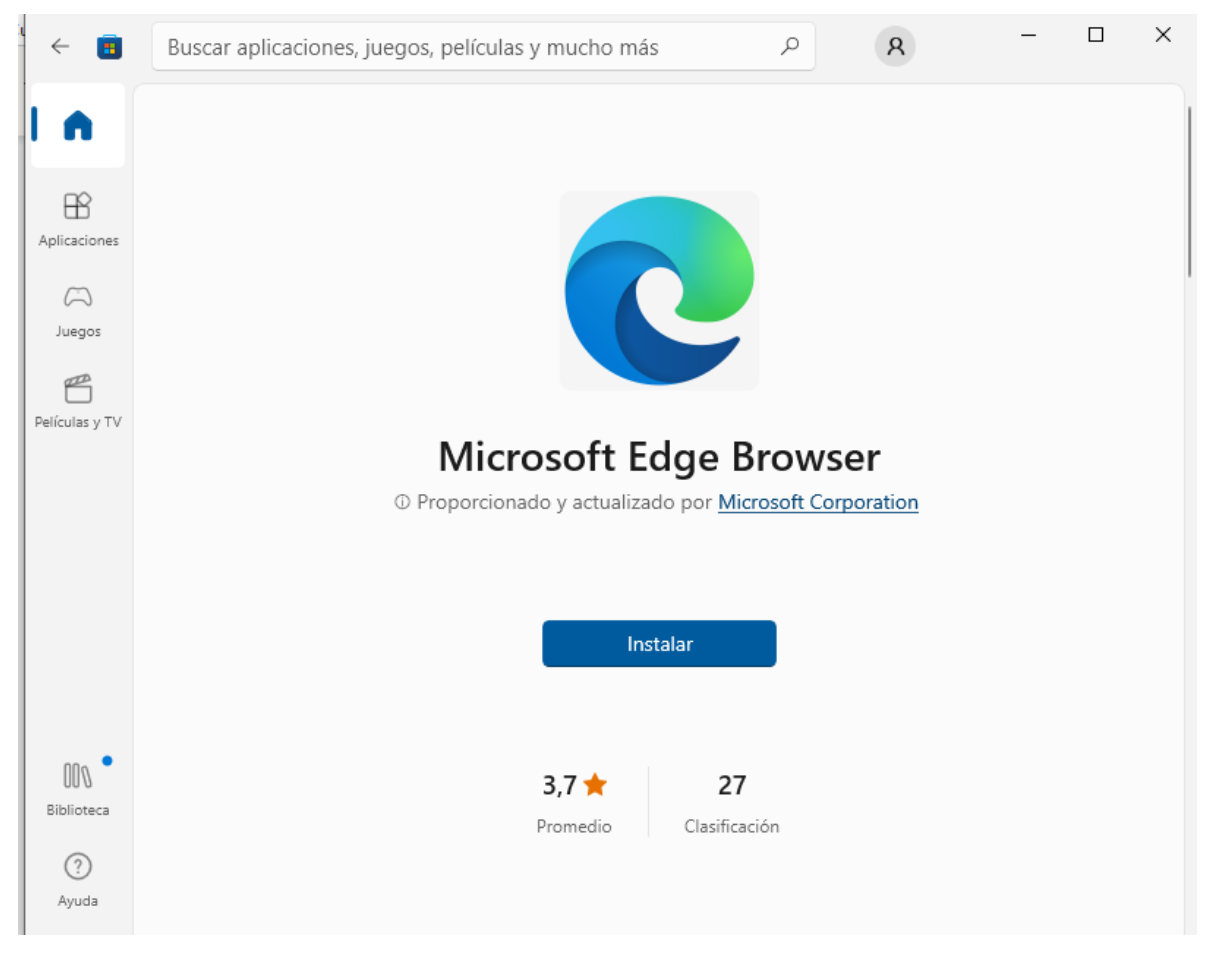

No descargar la de Store ya que la versión está muy abajo del ejecutable que ofrece.

Ir directamente a la página oficial de Microsoft para su descarga e instalación:

## <https://www.microsoft.com/es-es/edge>

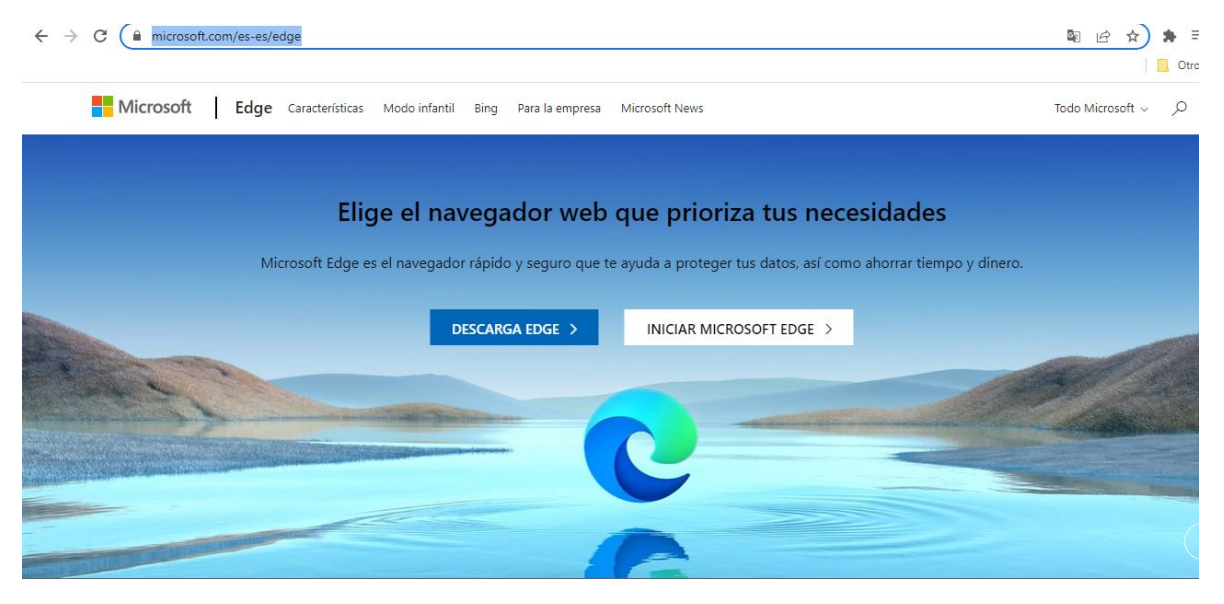

2 – Es necesario asegurar que la versión instalada (en caso de que ya se tuviera el navegador EDGE) sea igual a superior a la versión 94.0.992.47:

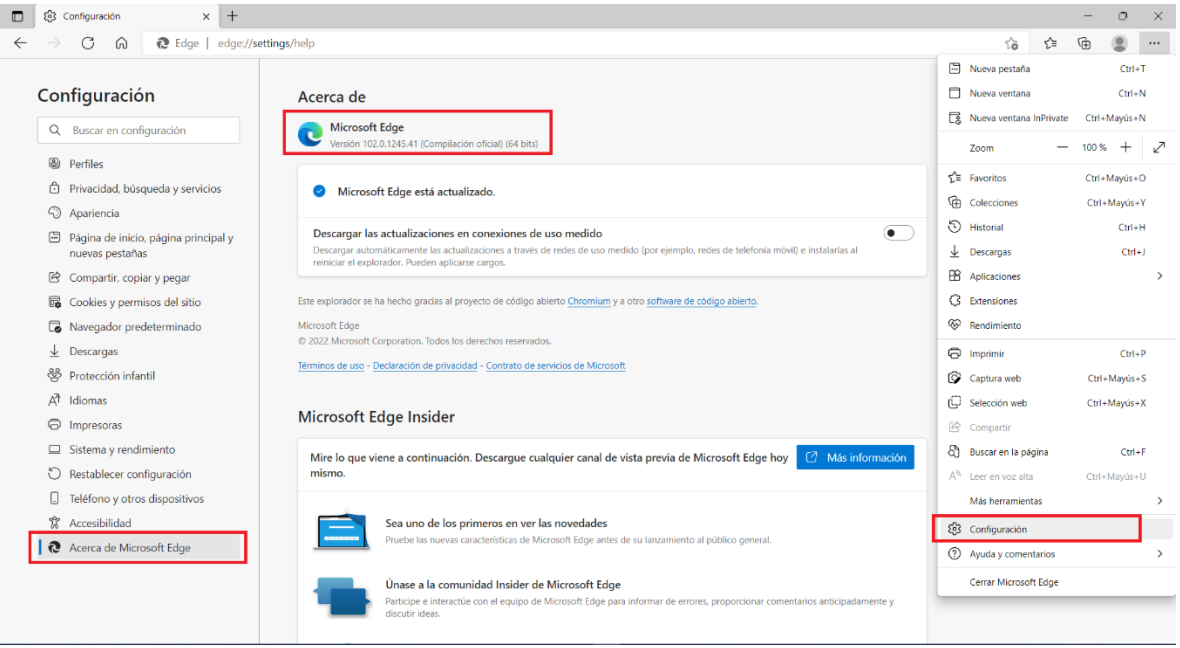

3 – En la Pantalla de Configuración, dentro del apartado de Navegador Predeterminado, será necesario ir a la sección de "Permitir que los sitios se vuelvan a cargar en el modo de Internet Explorer" y cambiar la configuración a PERMITIR.

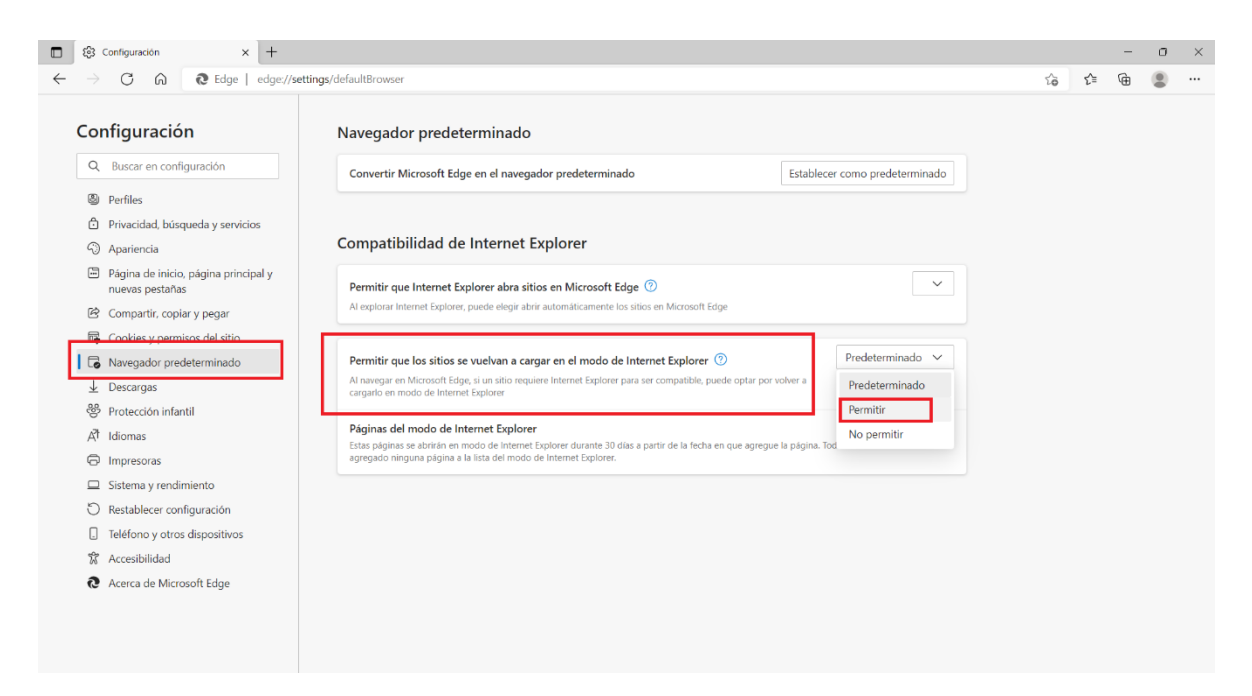

Posteriormente, pedirá reiniciar con un botón que aparece de forma automática al seleccionar "Permitir":

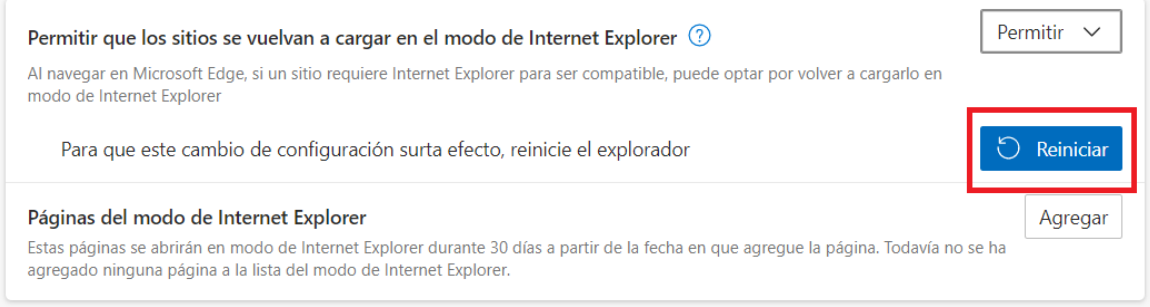

4 – Una vez reiniciado, regresamos al apartado de Configuración y vamos a la sección de Apariencia, para poder activar (encender) un botón de funcionalidad correspondiente a "Botón Modo Internet Explorer" que viene casi al final de la sección:

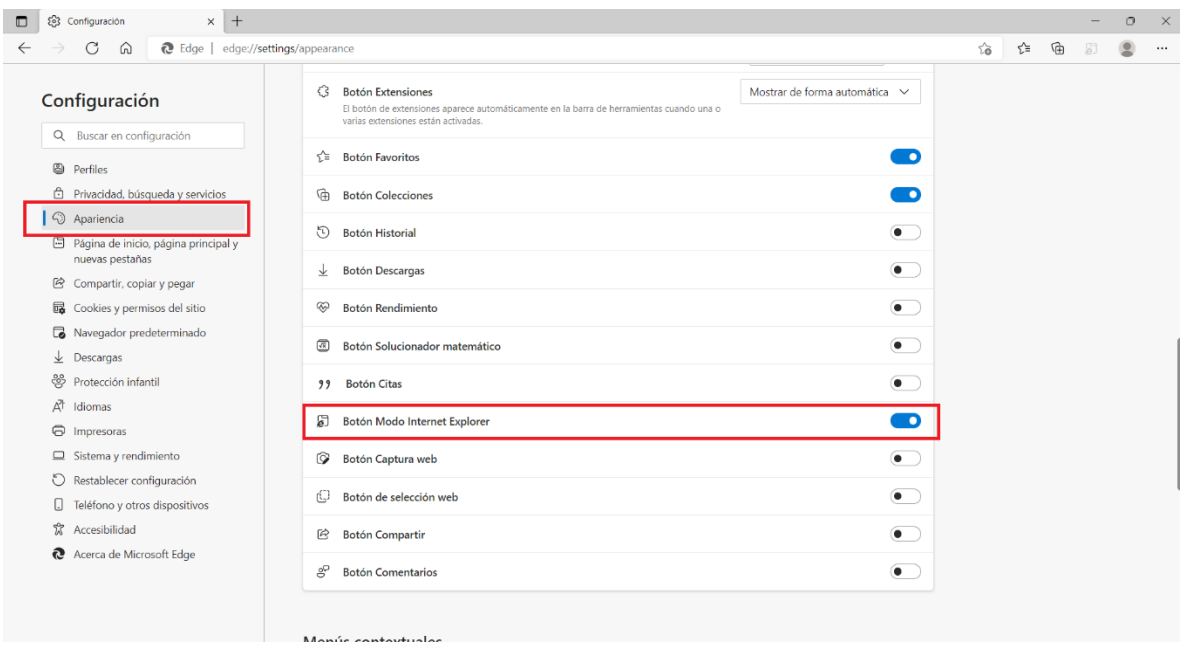

Una vez realizado esto, cerramos y volvemos a abrir el navegador Microsoft Edge y abrimos el módulo de Operaciones. Si abre la ventana emergente de Login, será necesario regresar a la de atrás y se podrá notar que se activa el botón de Internet Explorer, dando como opción el volver a cargar la página en modo Internet Explorer.

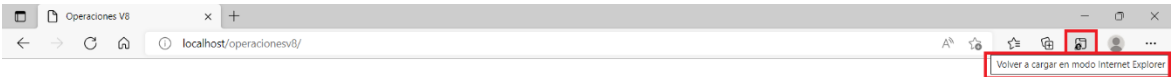

Una vez cargado desde esa opción, se mostrará siempre una leyenda de "Se encuentra en modo de Internet Explorer" con esa leyenda aseguraremos que está trabajando la página actual bajo esa compatibilidad y no se deberá tener ningún problema en navegación y funcionalidad.

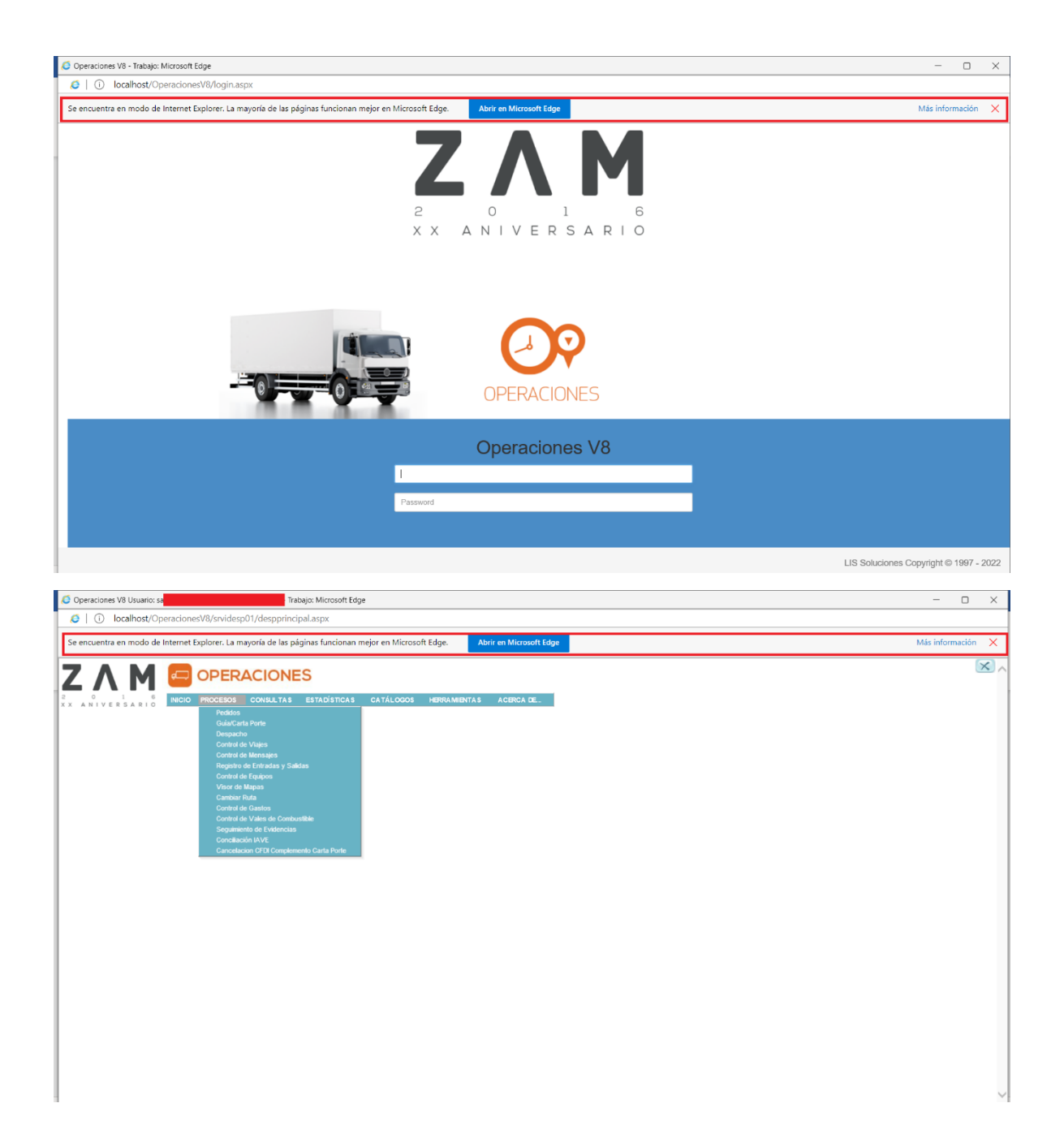

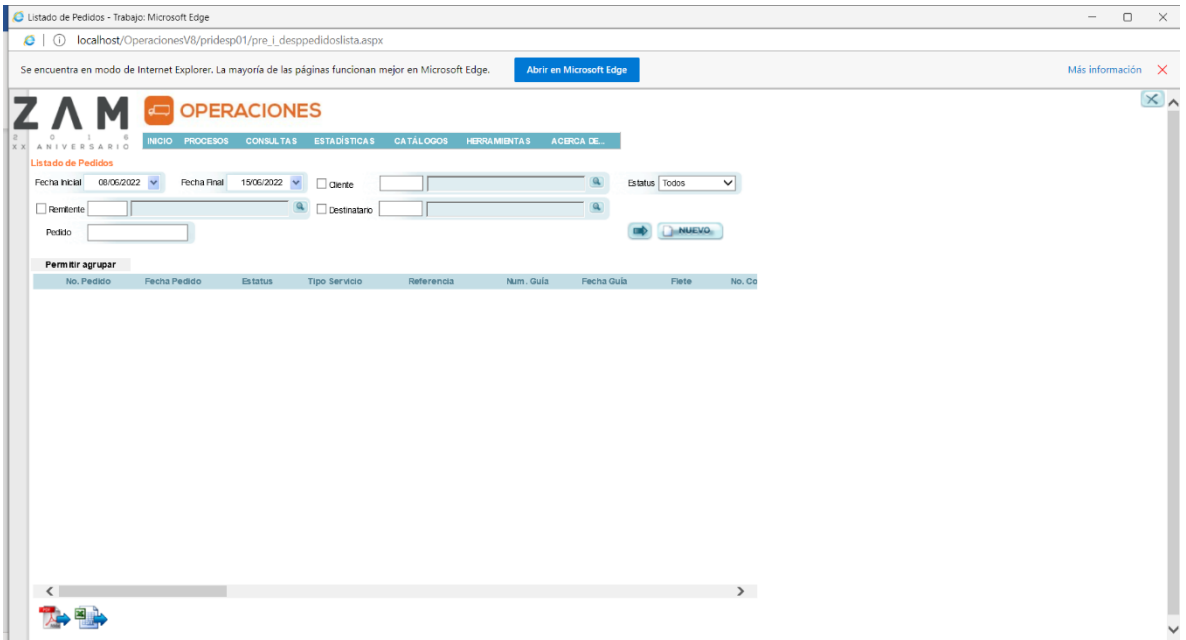